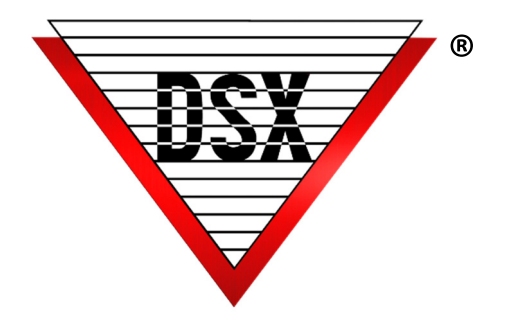

# Double Tap LATCH

## **OVERVIEW**

An application designed to facilitate daily operation; a normal card may be assigned a Linking Level that allows for a Double Tap Latch to enable an additional function. When the card is presented twice (Double Tap) at a particular reader, output 1, or a secondary output, will Latch On. This could be used to keep a door unlocked, turn on lights, or disarm a security system. When the same card is used twice at a different reader, the latched output is reset to normal.

### **DETAILS**

First card read: Output 1 is unlocked as normal. The Linking Level assigned to the code will cause Virtual Output 3 to Pulse ON for 1 second. When Virtual Output 3 Opens after the 1 second pulse, it links to the Double Tap TZ (Time Zone) causing it to pulse ON for 10 Seconds.

Second card read: When presented withing 1-2 seconds of the initial card read, the Linking Level will cause Output 0.1 or other output to Latch OPEN. It would be Output 1 if you are wanting to latch the door unlocked or a different output that is used to Arm/Disarm or turn lights on and off.

When the same card is presented twice at a different reader (Reset Device), the Latched Output returns to the normally scheduled TZ (Time Zone).

## VARIABLES

- Double Tap can be just one Door (device) or multiple Doors.
- Double Tap may be programmed to be active 24/7 or can be restricted to a defined time period (example 8am-5pm weekdays only).
- This Output Latched can be Output 1 of the Device where the reader is connected, or it could be any output in the location including Virtual Outputs.
- One or more devices (readers) may be designated as a Reset Device.

#### Programming

- 1. Enable I/O Linking and Code to I/O Linking under the target Location. Enable Code Linking on the Latch and Reset Devices.
- 2. Add a TZ named DT24/7 that has a schedule of 0-2400 or with restricted start and stop times for when the Double Tap feature can operate with an appropriate name such as DT8-5.
- 3. Add a TZ named Double Tap defined as TZ is ON When Linked To, 0-0 through all start and stop fields on the Schedule Tab.
- 4. Add a Virtual Output 0:3 named Double Tap defined with no TZ and State When Linked To = Secure.
- 5. Add Linking Group 1 named DTLatch defined as Links to Virtual Output Double Tap, TZ=DT24/7, Response=Pulse for 1 Second. Also Links to Output 0:1(or other output), TZ=Double Tap, Response is Latch.
- 6. Add Linking Group 2 named DT2 defined as Links to TZ named Double Tap, TZ=DT24/7, Response=Pulse for 10 Seconds.
- 7. Edit Virtual Output and in Options Tab select Activates Linking Group DT2 and Perform Link When Open.
- 8. Add a TZ named DTReset defined as TZ is ON When Linked To, 0-0 through all start and stop fields on the Schedule Tab.
- 9. Add a Virtual Output 1:3 named DTReset defined with no TZ and State When Linked To = Secure.
- 10. Add Linking Group 3 named DTReset defined as Links to Virtual Output DTReset, TZ=DT24/7, Response=Pulse for 1 Second. Also Links to Output 0:1(or other output), TZ=Reset, Response is Time Zone.
- 11. Add Linking Group 4 named DT4 defined as Links to TZ named DTReset, TZ=DT24/7, Response=Pulse for 10 Seconds.
- 12. Edit Virtual Output 1:3 and in Options Tab select Activates Linking Group DT4 and Perform Link When Open.
- 13. Add Linking Level 1 named Double Tap, select Device 0 and Linking Group DTLatch and Device 1 and Linking Group DTReset.
- 14. Add Linking Level to Card and Test. This example uses Two reads at Device 0 to Latch and Two reads at Device 1 to reset. This example also uses Output 0:1 to Latch but this could be a different output.